## **Configurer son compte adresse professionnelle sur Thunderbird**

Dans le cas où vous avez un ordinateur connecté en fond de classe et si une adresse de classe existe, c'est-à-dire qu'il y a déjà un compte Thunderbird.

Ouvrir Thunderbird.

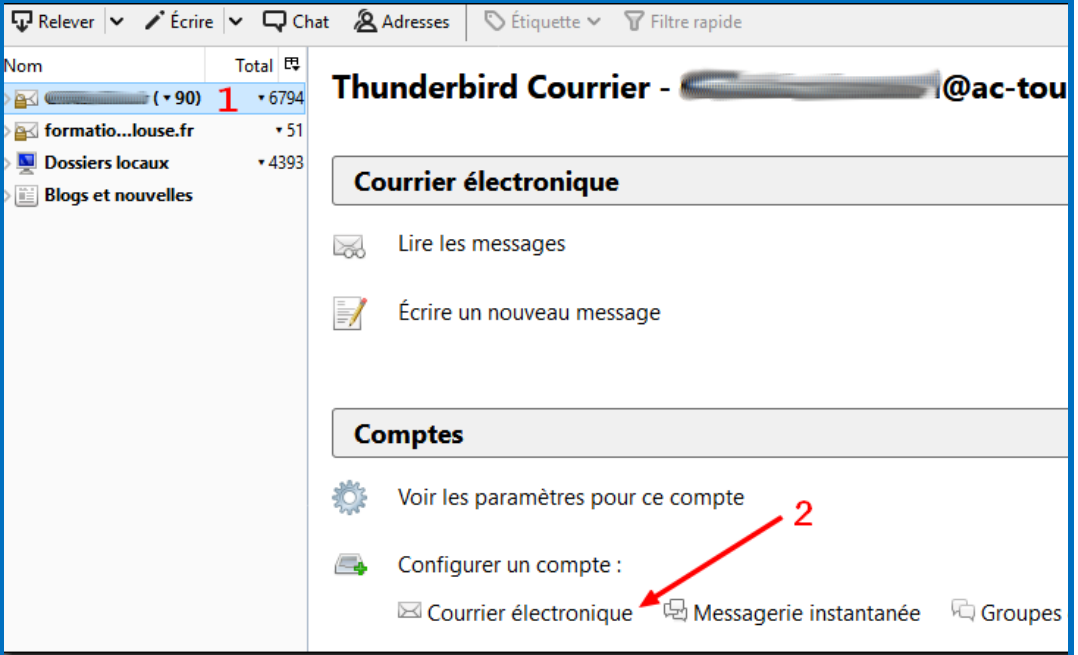

Pour le 1, activer le compte déjà existant en le sélectionnant.

Cliquer ensuite sur « Courrier électronique ».

Une nouvelle fenêtre s'ouvre, on entre dans la configuration…

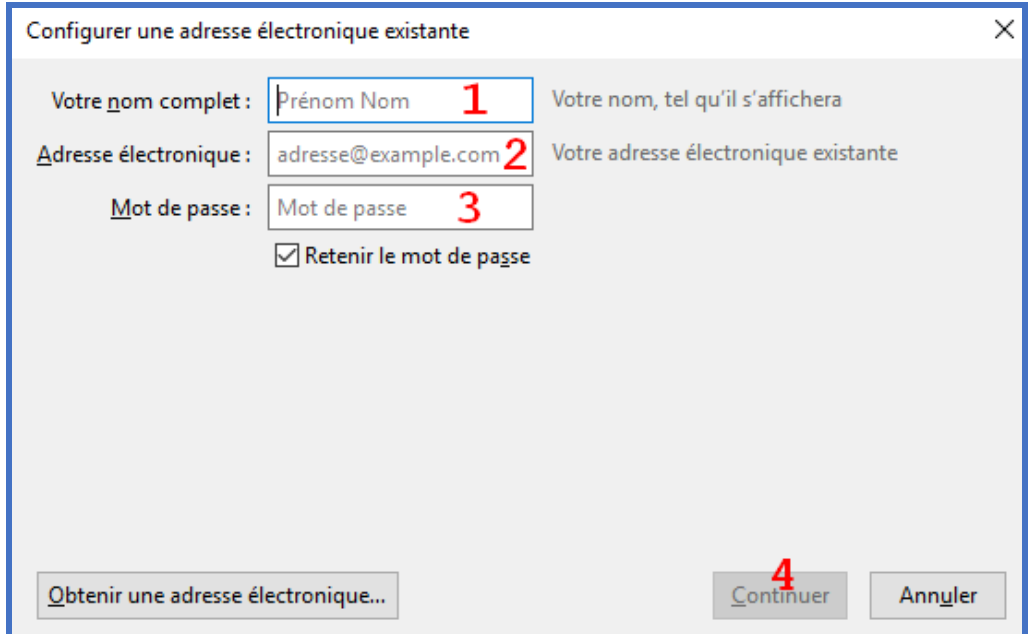

Pour les points 1 et 2, c'est suffisamment explicite. Pour le 3, à la base, le mot de passe est le NUMEN sauf si vous l'avez modifié.

Quand vous cliquez sur « Continuer », une nouvelle fenêtre s'ouvre…

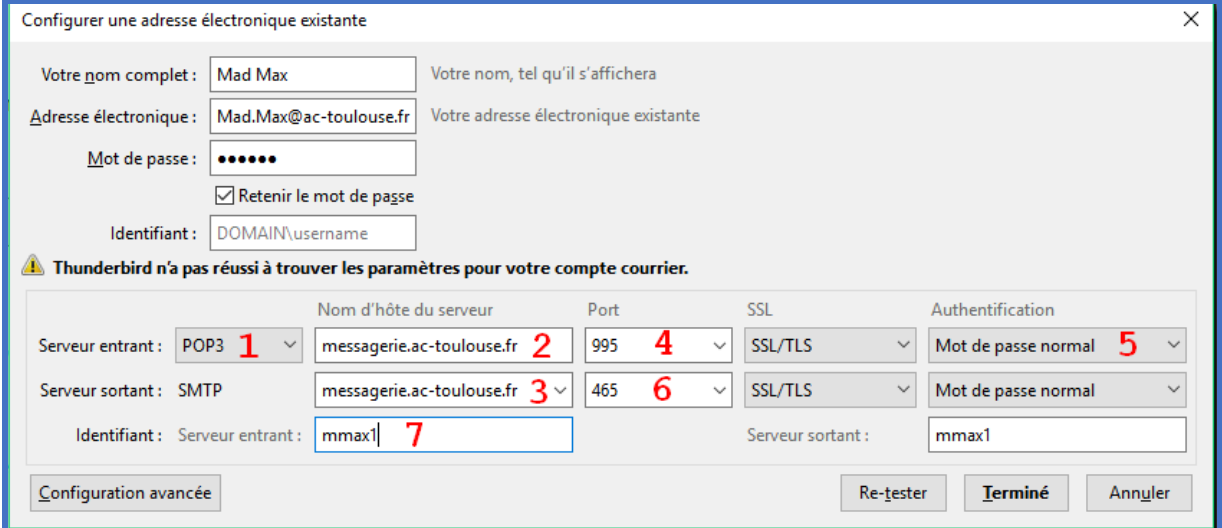

- Au niveau du 1, passer en POP3
- Au niveau des 2 et 3, insérer « messagerie » comme ci-dessus.
- Pour le  $4 \rightarrow$  choisir « 995 », pour le 6 « 465 »
- Pour le point 5 et en-dessous, choisir « Mot de passe normal »
- Pour le 7, il faut inscrire votre identifiant « I-Prof ». En général, initiale du prénom, suivi du nom et éventuellement d'un chiffre (ou 2).
- Cliquer sur « Terminé » et ça devrait le faire.

S'il n'y a pas de compte ou pas d'ordinateur, il faut d'abord télécharger **[Thunderbird](https://www.google.fr/url?sa=t&rct=j&q=&esrc=s&source=web&cd=1&cad=rja&uact=8&ved=2ahUKEwjLp9312priAhVhxoUKHdo-DawQFjAAegQICBAC&url=https%3A%2F%2Fwww.thunderbird.net%2F&usg=AOvVaw0DsW40NRjSSgFYTHjyEeCl)**. Ensuite, la configuration est identique.

## **REMARQUE**

Des informations confidentielles peuvent circuler via votre messagerie professionnelle (GEVA-sco, documents divers…). Penser à fermer le Thunderbird une fois les messages consultés ou à configurer une mise en veille avec mot de passe au démarrage.

N'hésitez pas à contacter l['ERUN](mailto:Gilles.Charbonnel@ac-toulouse.fr) si besoin.